# **UNIVERSITY OF TWENTE.**

# APPLICATION DEVELOPMENT

#### LECTURE 7: ANIMATION, TIMERS & COMMUNICATION

class AppDev { Java

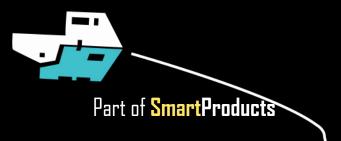

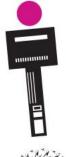

## **INTRODUCTION** APPLICATION DEVELOPMENT

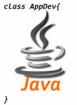

- Animation, timers
- Communication
- Assignment

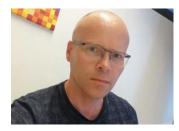

Fjodor van Slooten W241 (Horst-wing West) f.vanslooten@utwente.nl

Next week: practice exam

slides @ vanslooten.com/appdev

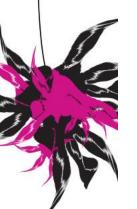

**UNIVERSITY OF TWENTE.** 

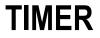

Used in today's assignment

- Executes method every clock tick
- Animation: Use timer to draw something while changing its position

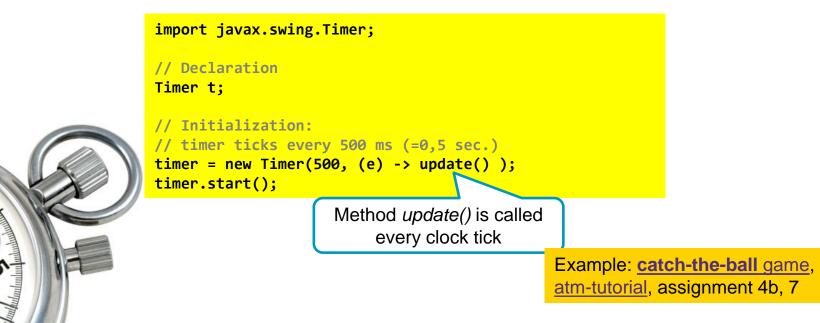

## TIMER

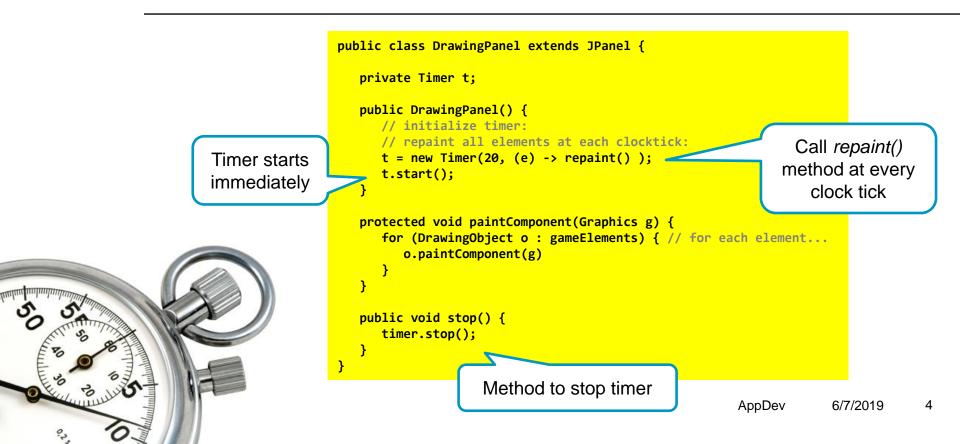

## COMMUNICATION PREVIOUS EXAMPLES

- Weatherstation app (assignment 3): get temperature data from a connected Arduino (details how to setup communication: appendix of assignment 3)
- Remote control car with phone (e.g. Dabble or Blynk App, see also practical assignment 1)
- Share data via ThingSpeak
- More examples of communication:
  - Practical assignment 3
  - Blog posts on esp or Bluetooth

#### UNIVERSITY OF TWENTE.

With Blynk, you can remote control the Arduino, and have more freedom to design the app. Example: a joystick and 4 buttons for car control

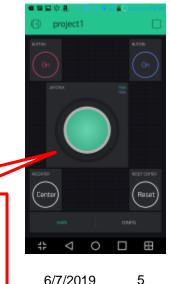

5

## **BLYNK EXAMPLES** GET COMPLETE WORKING EXAMPLE CODE QUICKLY

To get started with Blynk, go to <u>blynk.io</u>

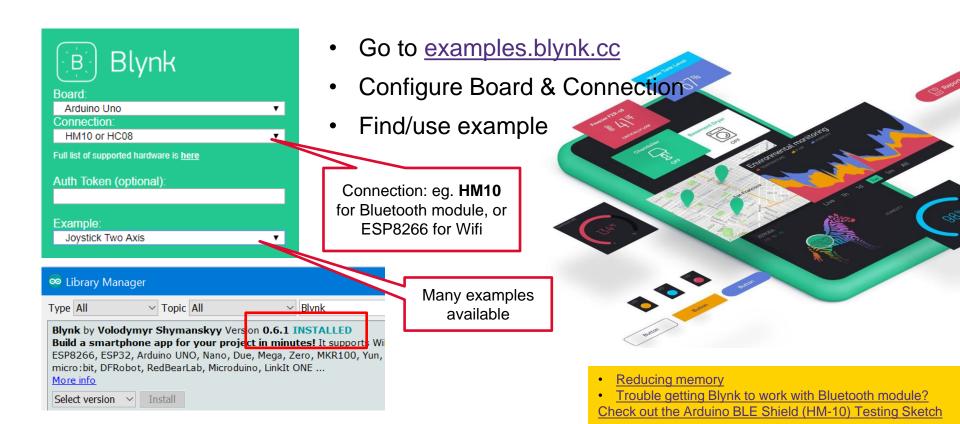

### **EVSHIELD + BLYNK** MEMORY PROBLEMS

- Combing EVShield Rover sketch (incl. touch & ultrasonic sensors)
- With HM10 Bluetooth module
- Remote control using Blynk

| •                                                                                           | How? Reduced size Rover sketch          |
|---------------------------------------------------------------------------------------------|-----------------------------------------|
| Bight Blynk                                                                                 | combined with <u>HM10 Blynk example</u> |
| rrd:<br>rduino Uno<br>innection:<br>M10 or HC08<br>ist of supported hardware is <u>here</u> |                                         |
| h Token (optional):<br>mple:<br>oystick Two Axis                                            | ERSITY OF TWENTE.                       |

Boar Ard Conr HM

Full lis

Exan Joy

| <sup>SO</sup> rover_with_comm_Blynk   Arduino 1.8.9 − □ <u>File Edit Sketch Tools Help</u>                               | ×                |
|----------------------------------------------------------------------------------------------------|------------------|
|                                                                                                    | ø                |
| rover_with_comm_Blynk                                                                                                    |                  |
| 22                                                                                                    | ^                |
| 23 #include <evshield.h></evshield.h>                                                                                    |                  |
| 24 #include <evs_nxttouch.h></evs_nxttouch.h>                                                                            |                  |
| 25 #include <newping.h></newping.h>                                                                                      |                  |
| <pre>26 #include <softwareserial.h></softwareserial.h></pre>                                                             |                  |
| <pre>27 SoftwareSerial SwSerial(10, 11); // RX, TX</pre>                                                                 |                  |
| 28                                                                                                    |                  |
| <pre>29 #include <blynksimpleserialble.h></blynksimpleserialble.h></pre>                                                 |                  |
| <pre>30 #include <softwareserial.h></softwareserial.h></pre>                                                             |                  |
| 31                                                                                                    |                  |
| 32 // You should get Auth Token in the Blynk App.                                                                        |                  |
| 33 // Go to the Project Settings (nut icon).                                                                             |                  |
| 34 char auth[] = "1234";                                                                                                 |                  |
| 35                                                                                                    |                  |
| 36 SoftwareSerial SerialBLE(10, 11); // RX, TX                                                                           |                  |
| 37                                                                                                    |                  |
| <pre>38 BLYNK_WRITE(V1) { 39     int x = param[0].asInt();</pre>                                                         |                  |
| 40 int y = param[1].asInt();                                                                                             |                  |
| 41                                                                                                    |                  |
| 42 // Do something with x and y                                                                                          |                  |
| <pre>43 Serial.print("X = ");</pre>                                                                                      |                  |
| 44 Serial.print(x);                                                                                                    |                  |
| 45 Serial.print("; Y = ");                                                                                               |                  |
| 46 Serial.println(y);                                                                                                    |                  |
| 47 }                                                                                                    |                  |
| 48                                                                                                    | ~                |
| <                                                                                                    | >                |
| Done compiling.                                                                                                    |                  |
| Sketch uses 22650 bytes (70%) of program storage space. M.<br>Slobal variables use 1165 bytes (56%) of dynamic memory, 3 | aximun<br>Leavir |
| 426 Arduino/Genuino Uno on I                                                                                             | 20M11            |
|                                                                                                    |                  |

## **COMMUNICATION** IN TODAY'S ASSIGNMENT

New <u>Rover example sketch</u> includes serial communication (usb) and is simplified to use (a bit) less memory

 Complete example of how to communicate via Serial Connection (USB) in appendix of assignment 7

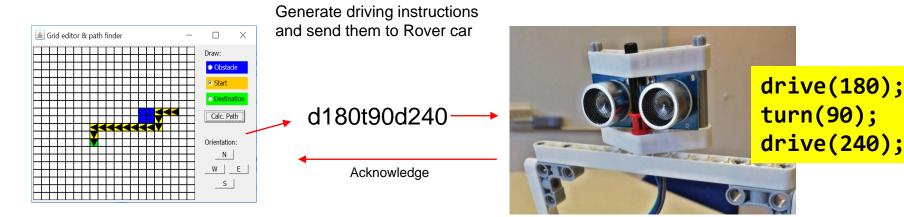

#### **UNIVERSITY OF TWENTE.**

# **PRACTICE EXAM**

2 full exams of last year with answers:

downloads @ vanslooten.com/appdev

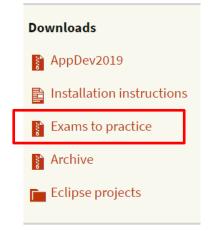

Next week: practice exam

#### UNIVERSITY OF TWENTE.

9

6/7/2019

AppDev

Location to be announced (in schedule and rooster)

Exam: Monday

July 1th 8:45

#### REPORT Deadline report Juni 21th 17:00 HAND-IN SOFTWARE Eq. example of mapping & class-Eg. flow-charts diagrams/UML In report: Design of software (requirements, class design, pseudo code, charts) Design <u>rationale</u>: why...? did you use/program/make software in this way? What would be different in real product? Appendix (<u>digital</u>, as part of zip-file): How to hand-in Source code of <u>all software (Arduino/C++; Eclipse)</u> as zip-file is

- Source code must be documented by using comments as you learned
- Document external parts (used from online sources/libraries etc.)

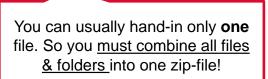

UNIVERSITY OF TWENTE.

explained here

# **ASSIGNMENT #7**

- "Expand the interactive map editor with path-finding capabilities":
  - Include orientation
  - Generate driving instructions
  - Animate the path

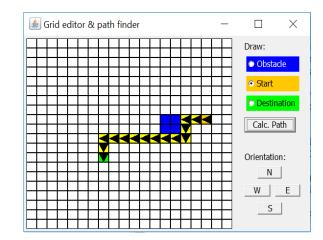

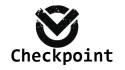

Assignments

Assignment1

Assignment2

Assignment3

Assignment4b

Check your results

- Next week: practice exam + assistance with assignment available in the morning
  - Details about exam, hand-in of Lego kit etc. are in schedule.

**UNIVERSITY OF TWENTE.** 

This afternoon: projects questions get priority,

questions about assignments or checks might not be possible!

Slides, assignments etc @ vanslooten.com/appdev